# BLAZEPOD APP

# MANUÁL

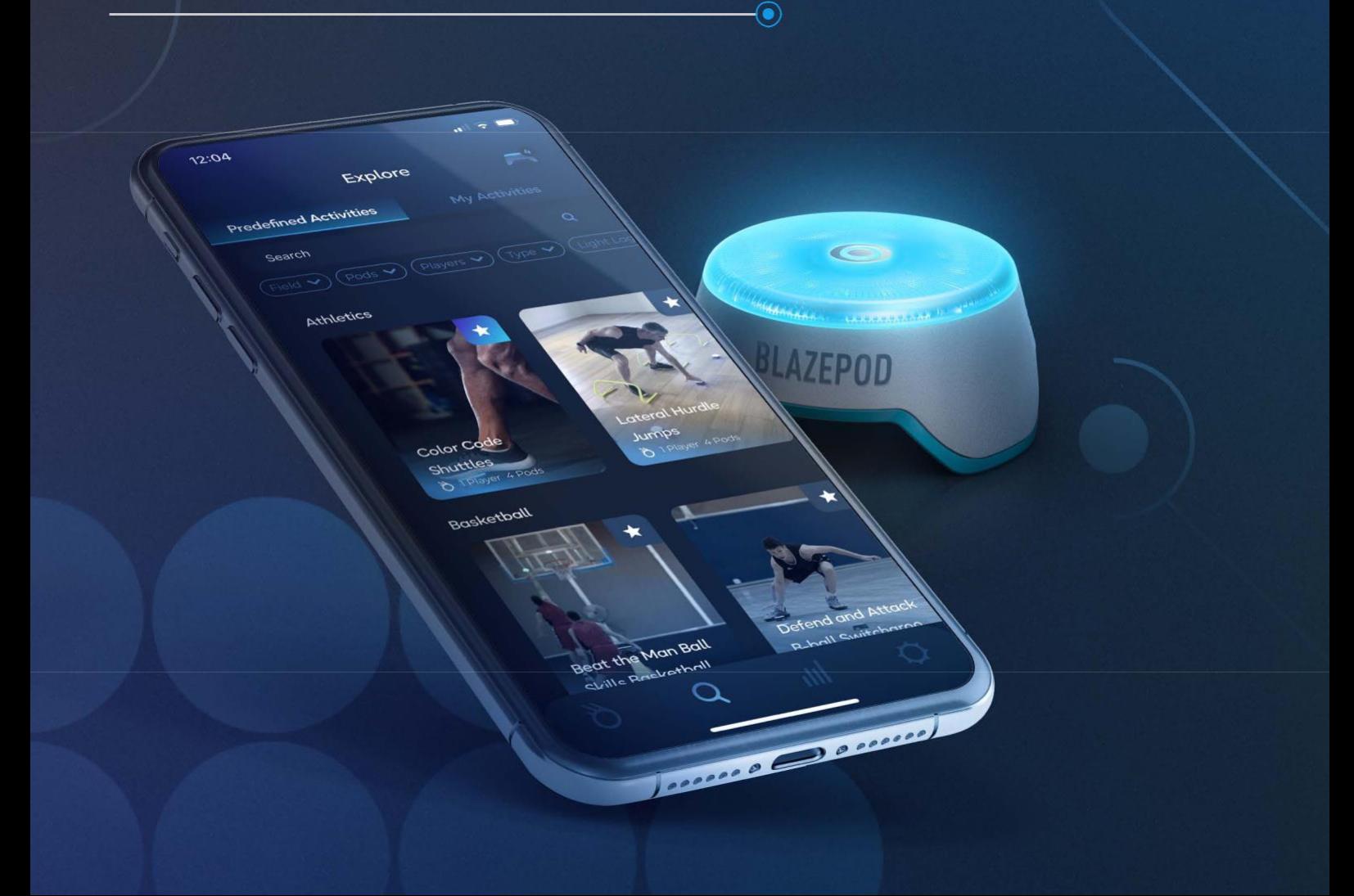

P

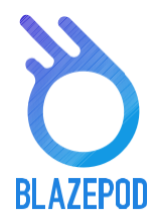

 $\odot$ 

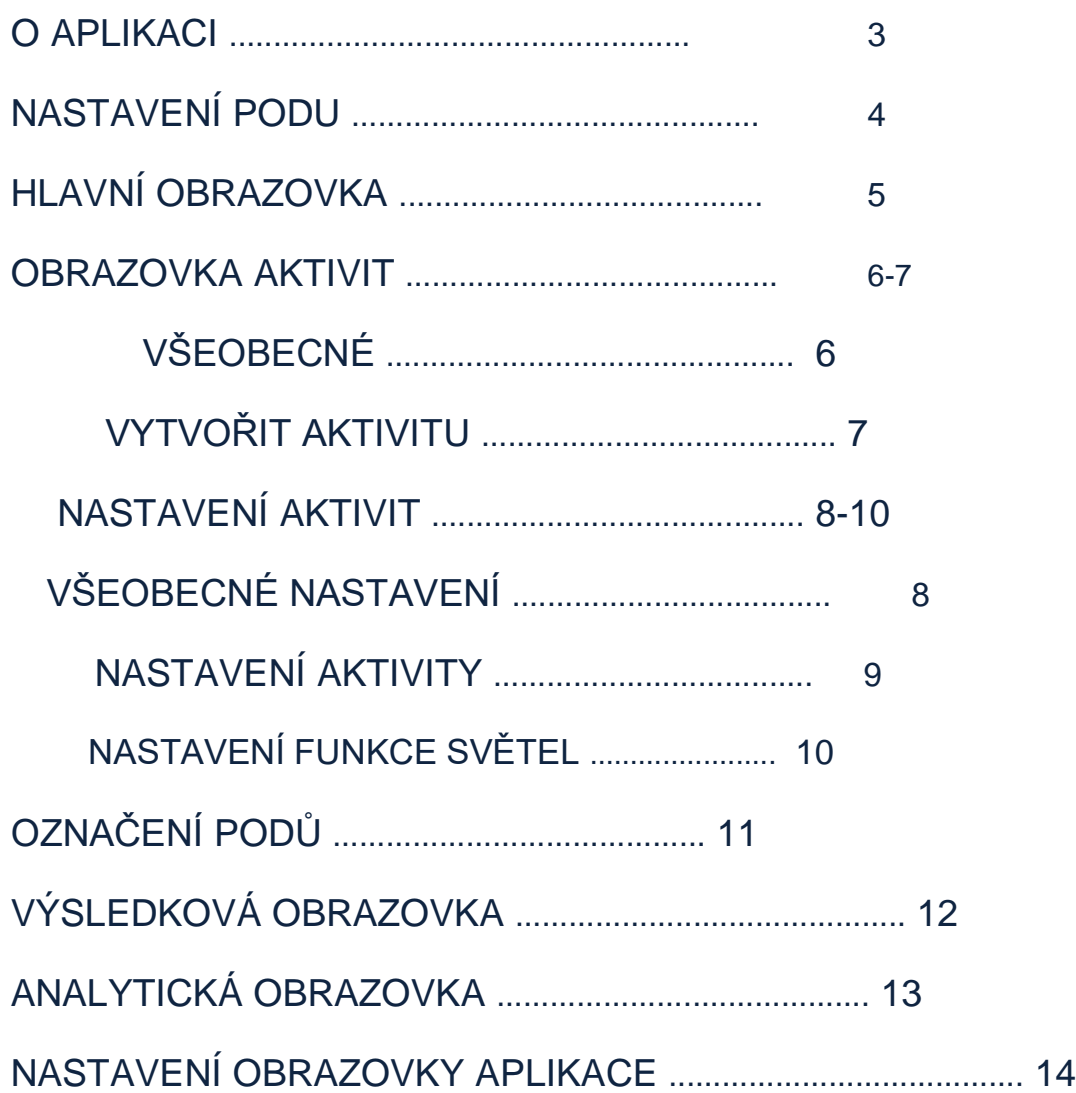

## STAŽENÍ APLIKACE

PRO STAŽENÍ APLIKACE DO VAŠEHO ANDROIDU NEBO iOS, STAČÍ VYHLEDAT **BLAZEPOD** V GOOGLE PLAY, NEBO V APP STORE.

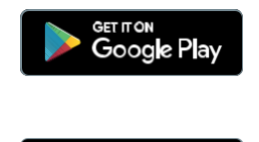

**App Store** 

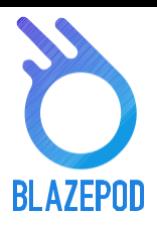

 $\odot$ 

## APLIKACE – HLAVNÍ OBRAZOVKA

Pojďme se podívat na strukturu aplikace a projdeme si všechny obrazovky.

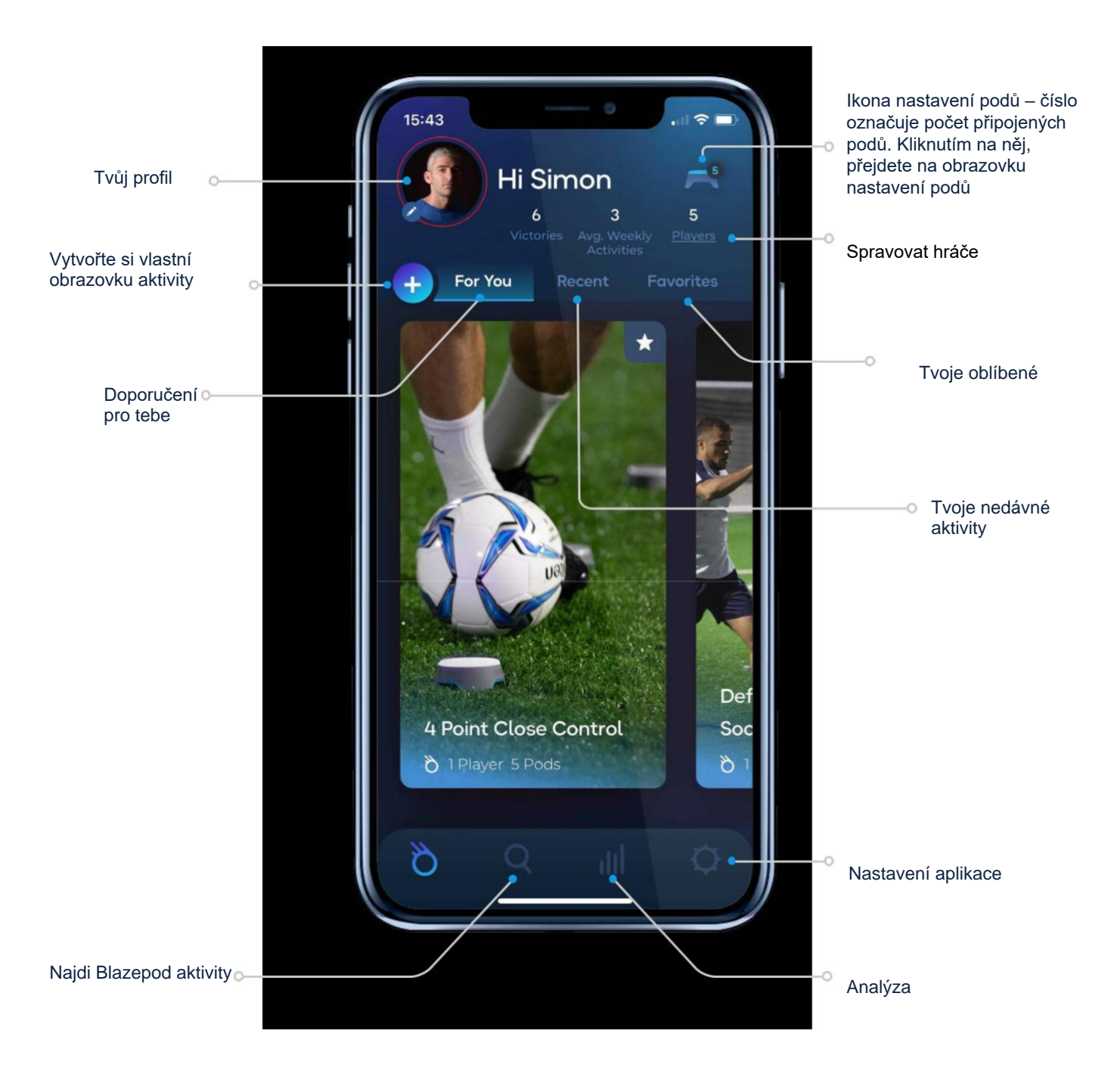

 $\odot$ 

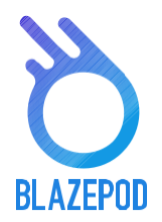

## NASTAVENÍ PODU

První věc, kterou musíte udělat, je připojit se k podům. Nejdříve se ujistěte, že je Bluetooth zapnutý. Klepněte na ikonu nastavení podu –

Na obrazovce uvidíte dva seznamy. Jeden se všemi dostupnými pody (všechny pody v dosahu, které nejsou připojeny k žádnému jinému zařízení) a druhý s připojenými pody.

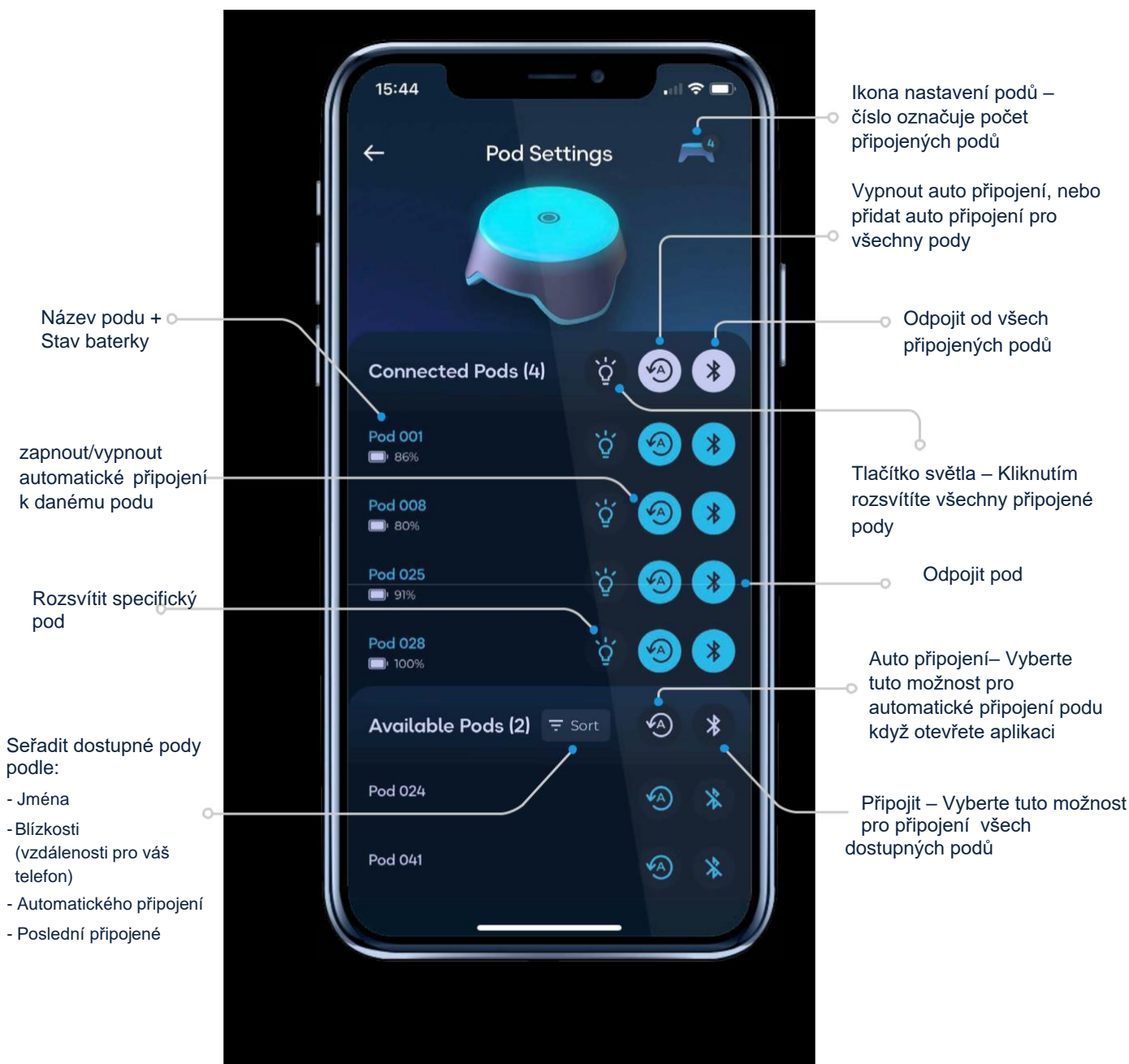

Použijte akce vedle názvu, chcete-li použít nastavení na všechny moduly v seznamu najednou, nebo stiskněte jen na jednotlivých modulech a aplikujte nastavení pouze na tento pod.

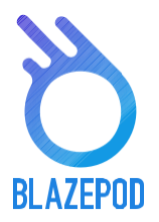

### PROZKOUMEJTE OBRAZOVKU

 $\odot$ 

#### (BLAZEPOD PŘED DEFINOVANÉ AKTIVITY + VAŠE VLASTNÍ ULOŽENÉ AKTIVITY)

"Prozkoumejte" obrazovku, zde najdete stále rostoucí seznam předdefinovaných aktivit a také zde můžete spravovat vaše uložené aktivity.

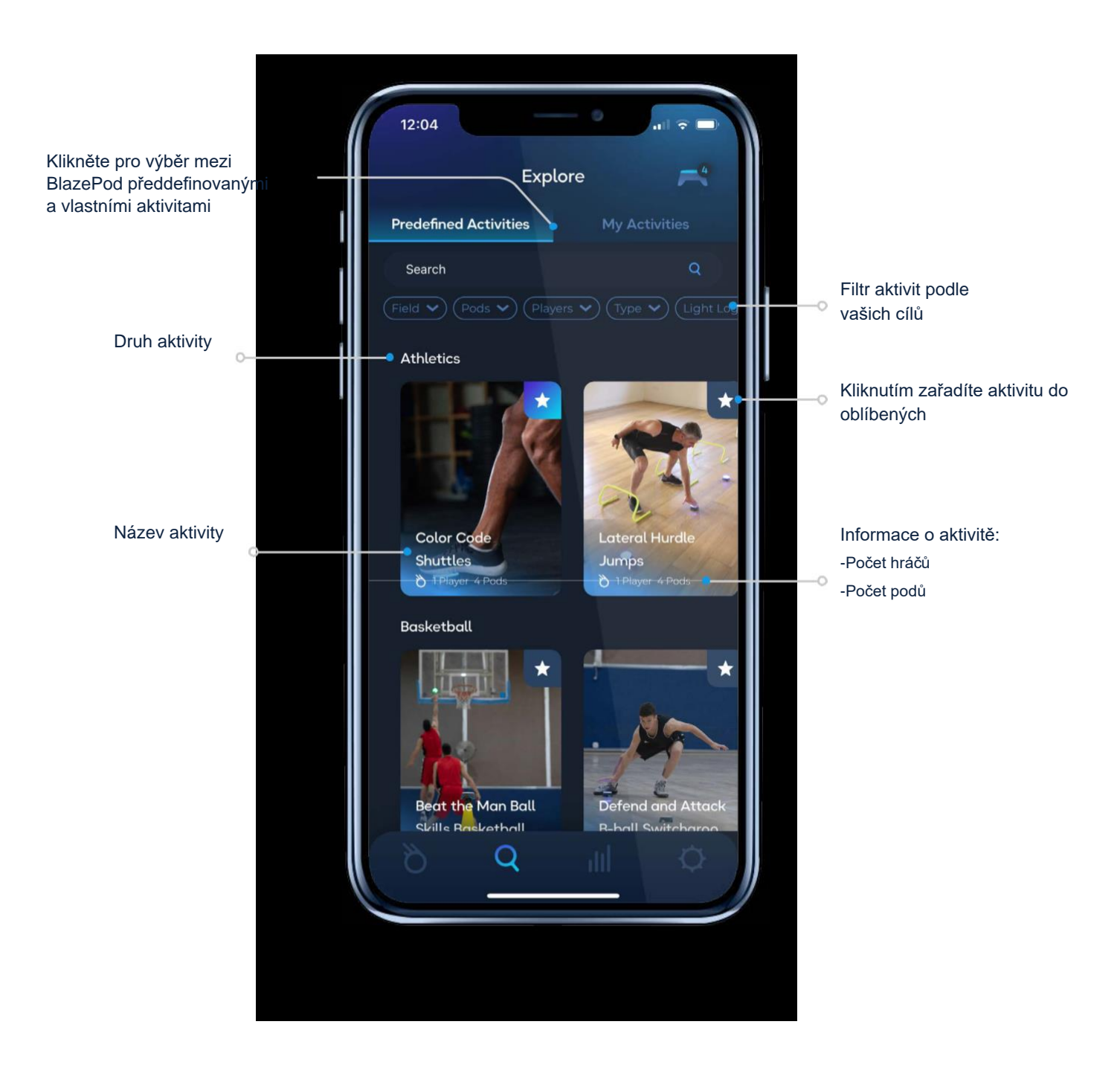

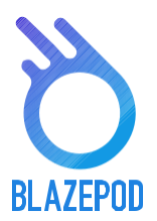

 $\odot$ 

#### AKTIVITA

#### 1. OBECNÝ

Kliknutím na určitou aktivitu, jí otevřete.

> Pevné nastavení – zde se dozvíte více o aktivitě, a můžete rovnou začít hrát.

Přizpůsobení nastavenízde si můžete upravit nastavení podle vašich potřeb

Změna hráčova jména / barvy a přidání hráče

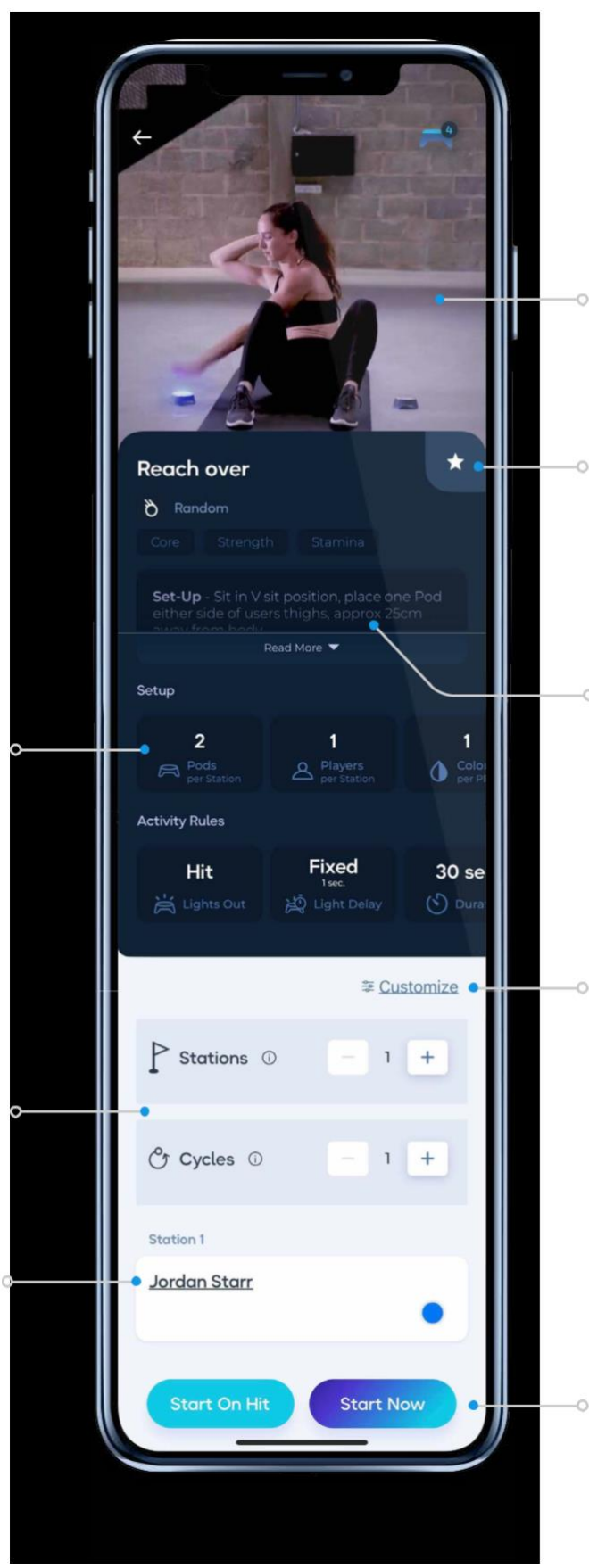

Nastavení aktivity – přejeďte prstem, aby jste zjistili co dělat a jak správně nastavit hru

Přidat oblíbené – klikněte na hvězdu pro přidání, nebo odebrání aktivity z oblíbených

Popis – Zde je detailní popisek jak nastavit, rozmístit, jak správně klepnout na pody a jak hra funguje

Klepněte na "customize" kde můžete upravit nastavení vašim potřebám a začít/uložit

Klepněte na "Start Now" tlačítko pro okamžité zahájení hry. Klepněte na "Start on hit" tlačítko, aktivita se spustí po klepnutí na pod

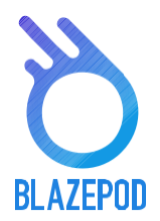

 $\odot$ 

### OBRAZOVKA AKTIVIT

#### 2. VYTVOŘIT AKTIVITU

V této oblasti si budete moct vytvořit svojí vlastní aktivitu, na základě nastavení, které si budete moct přizpůsobit.

První věc, kterou musíte udělat je vybrat světelnou logiku. Světelná logika určuje, jak se pody rozsvítí.

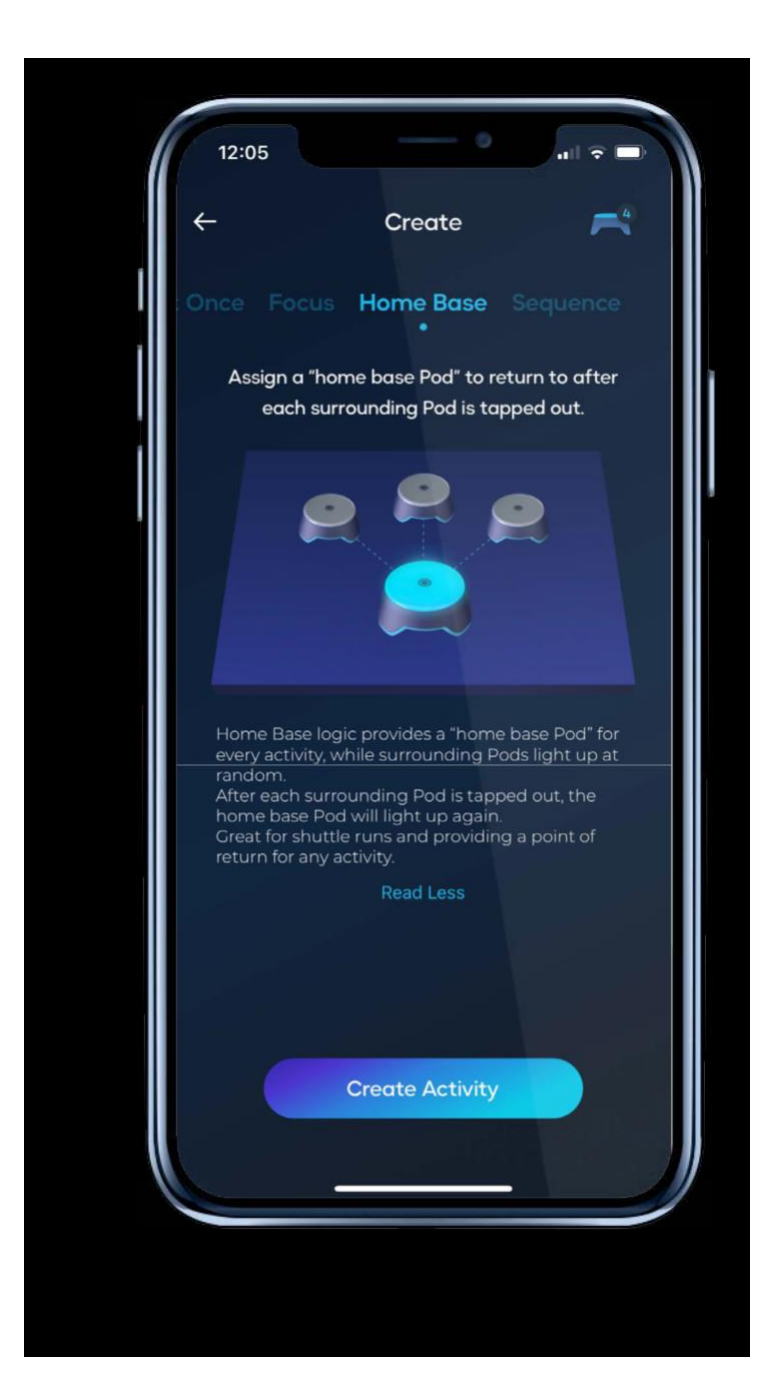

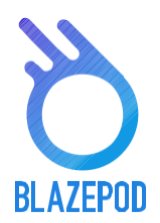

#### $\odot$

## NASTAVENÍ AKTIVITY

Každá logika světla obsahuje jinou sadu nastavení, kterou můžete změnit pro konkrétní aktivitu.

#### 1. OBECNÉ NASTAVENÍ

- Pracovní stanice se vztahují k činnosti, která běží se specifickým počtem podů. Pokud nastavíte 3 pody pro burpee, můžete zřídit druhou stanici podů s dalšími 3. pody, abyste použili stejné cvičení pro jiného hráče součastně.
- Počet podů, je počet podů pracujících na konkrétní aktivitě, stejně jako s počtem hráčů, mluvíme o počtu podů v jedné stanici podu.
- Počet cyklů označuje kolikrát má být aktivita spuštěná. Pokud vyberete víc než jeden cyklus, budete také muset určit, kolik času mezi cykli chcete.

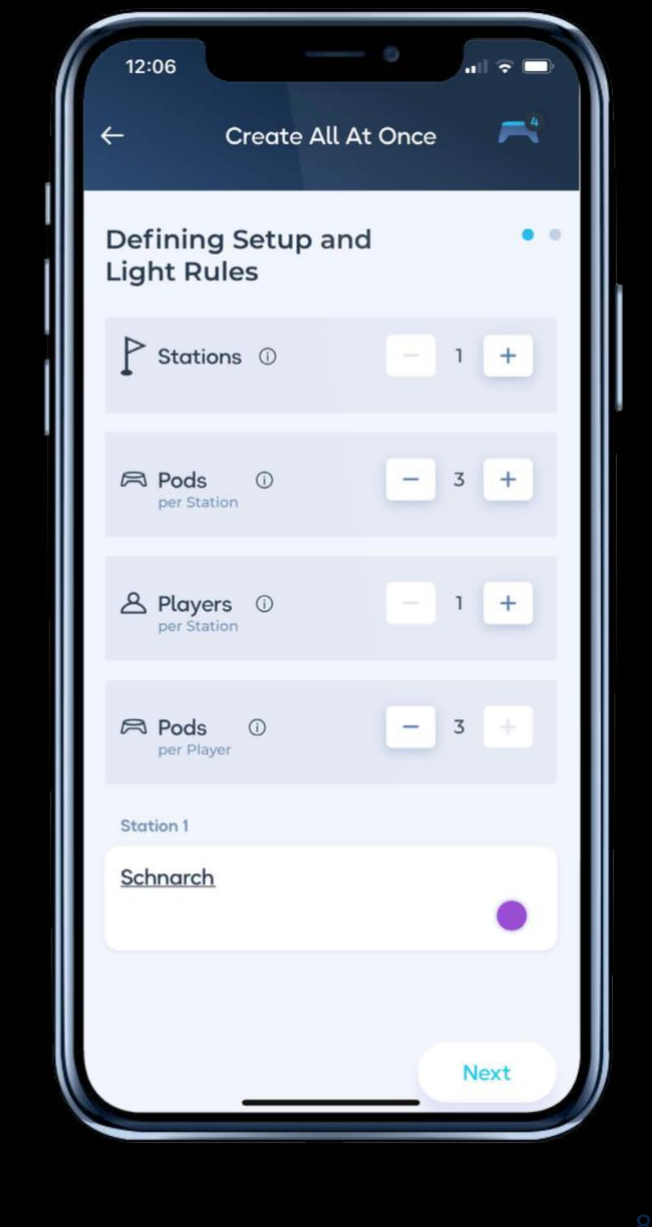

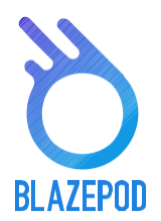

 $\odot$ 

## NASTAVENÍ AKTIVITY

#### 2. NASTAVENÍ AKTIVITY

- **Player** určuje jednoho hráče, který se účastní aktivity Blazepod. Všiměte si, že odkazujeme na počet hráčů na jedné stanici Pod.
	- Stisknutím jména hráče se otevře seznam hráčů, z nichž si můžete vybrat a možnost vytvořit nového hráče. Výsledky každého hráče se objeví v Analytice.
- **Activity duration**: zde nastavíme, po kterou má být aktivita spuštěna. Můžete si vybrat jednu ze 3. možností.
	- **Hit**  aktivita skončí po počtu zásahů, které jste nastavili.
	- **Timeout**  aktivita skončí po uplynutí nastaveného času.
	- **Hit/Timeout**  aktivita skončí podle toho co nastane dřív. Buď dosáhnete požadovaného počtu zásahů, nebo vyprší čas, který jste nastavili.

**Lights out:** kdy se během aktivity rozhodnete, jak zhasnout světla pod. Můžete si vybrat jednu ze 3. možností,

- **Hit**  klepnutím na světlo je vypnete.
- **Timeout**  světlo podu zhasne po uplynutí nastavené doby.
- **Hit/Timeout**  podle toho, co nastane dřív. Buď zasáhnete pod a zhasnete světlo, nebo vyprší čas a rozsvítí se další pod.
- **Light Delay Time** je doba mezi zhasnutím podu až do doby, než se rozsvítí další pod.
	- **None**  další pod se okamžitě rozsvítí po zhasnutí prvního.
	- **Fixed**  světlo následujícího podu se rozsvítí X sekund po zhasnutí prvního podle přesného počtu sekund, které jste nastavili.
	- **Random**  světlo prvního podu se rozsvítí náhodně po sekundách po prvním vypnutí na základě nastavených min. a max. sekund.

 $\odot$ 

**Competition** lze nastavit jako soutěžní aktivitu, můžete si vybrat jednu ze 2. možností soupeření.

- **Regular mode**  každý hráč zasahuje svoje vlastní světlo.
- **First to hit mode**  tento režim znamená, že první hráč, který zasáhne své světlo automaticky klepne na světla svých soupeřů.

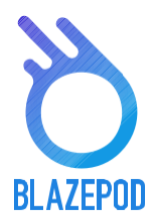

#### $\odot$

## NASTAVENÍ AKTIVITY

#### 3. HOME BASE LOGIC – SPECIÁLNÍ NASTAVENÍ

**Home base** určí barvu základny na kterou se vrátíte pokaždé, když se rozsvítí.

#### 4. FOCUS LOGIC – SPECIÁLNÍ NASTAVENÍ

- **Number of distracting Pods** určí kolik podů se rozsvítí, aby zmátly hráče.
- **Distracting Pod colors** pro rozptýlení se rozsvítí různé barvy.
- **Strike Out** pokud je to zvoleno, určí počet úderů, dokud se činnost nezastaví.

#### 5. SEQUENCE LOGIC – SPECIÁLNÍ NASTAVENÍ

**Number of steps** urči, kolik podů se v aktivitě rozsvítí.

# BLAZEPOD APP USER MANUAL

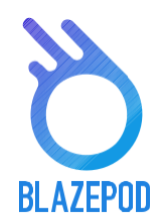

 $\odot$ 

#### SIGNALIZACE PODU

Když spustíte určitý trénink, budou aktivní pody blikat a označí, který z podů byl vybrán pro použití pro konkrétní aktivitu.

Existuje několik typů signalizace:

- Pokud jsou všechny Pody používány stejným způsobem, všechny pody budou blikat stejnou barvou.
- Má-li jeden nebo více z modulů specifickou polohu nebo účel umístění, pak každý modul bude vždy blikat  $\odot$ ve své specifické barvě v souladu s popisem nastavení konkrétní aktivity, bez ohledu na to, které barvy byly vybrány pro aktivitu nebo hráče.
- $\odot$  Pokud máte více než jednoho hráče, každého s vlastní barvou podů, pak všechny používané pody budou blikat v barvě jednoho hráče, následované barvou dalšího hráče a třetí a čtvrtou a tak dále a poté se vratí, aby sekvence začala znovu.

Existují také různé signalizace a různé logiky světla -

 **Focus** - pody se rozsvítí pouze vybranou barvou: neuvidíte ostatní rušivé barvy.

Home base - pody se rosvítí ve dvou krocích – Pod který je "domácí"a zbytek podů dohromady. Ujistěte se, že oddělíte domácí základnu od ostatních.

 **Sequence** - pody se rozsvítí a označí každý krok: barvu a pořadí (které se rozsvítí: první, druhý,etc).

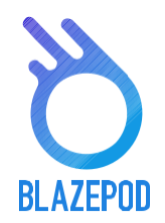

 $\odot$ 

## VÝSLEDKOVÁ OBRAZOVKA

Na obrazovce výsledků uvidíte výsledky, které dostáváme od podů v reálném čase, pro každého z hráčů, v každé sadě, v každém cyklu. Na obrazovce výsledků mohou být různé světelné logiky.

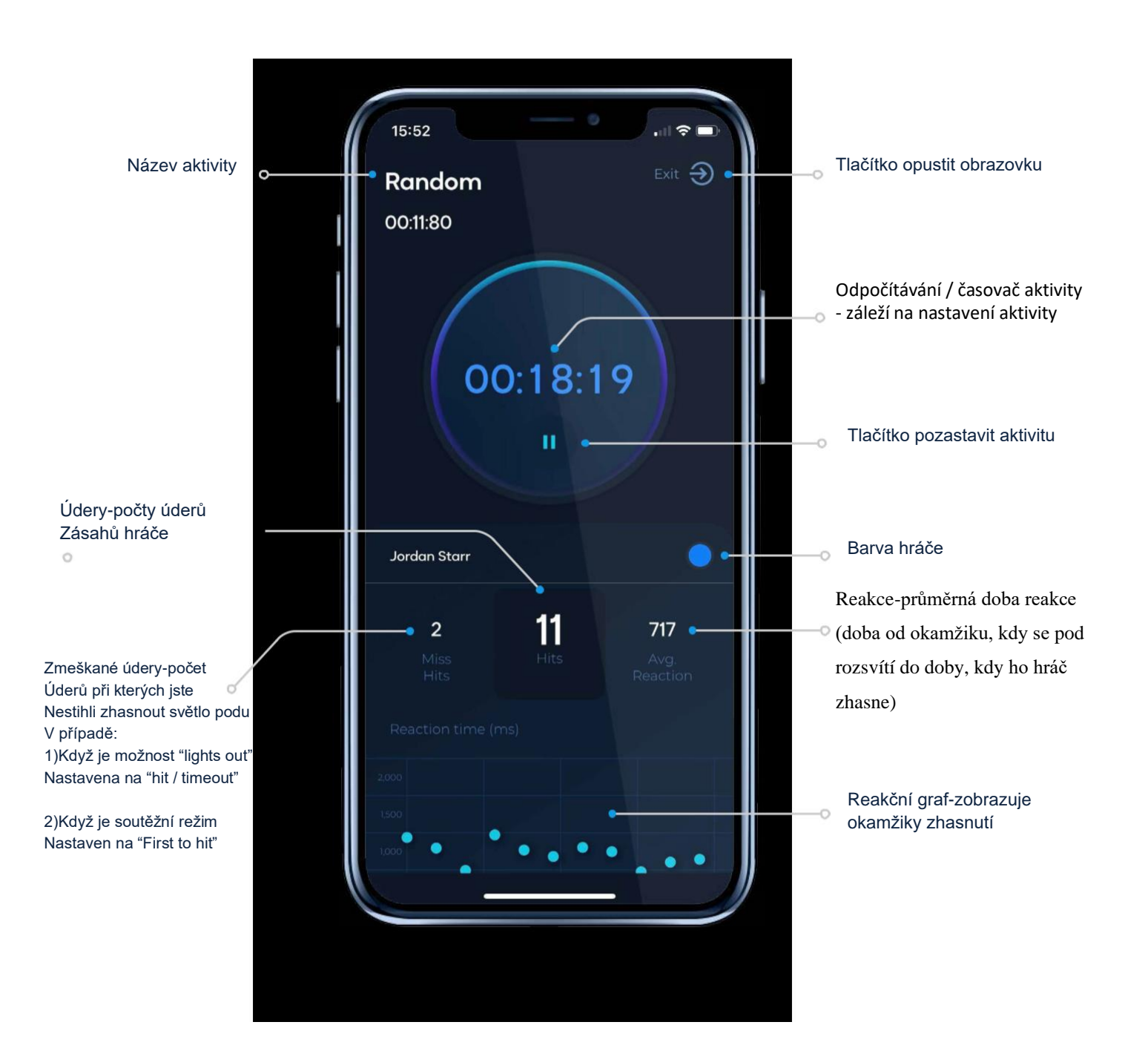

 $\odot$ 

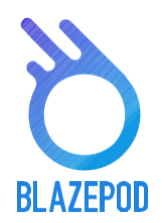

## OBRAZOVKA VYHODNOCENÍ

Na obrazovce vyhodnocení uvidíte historii výsledků vaší činnosti, pomůže vám to sledovat postup a vylepšení vašich hráčů.

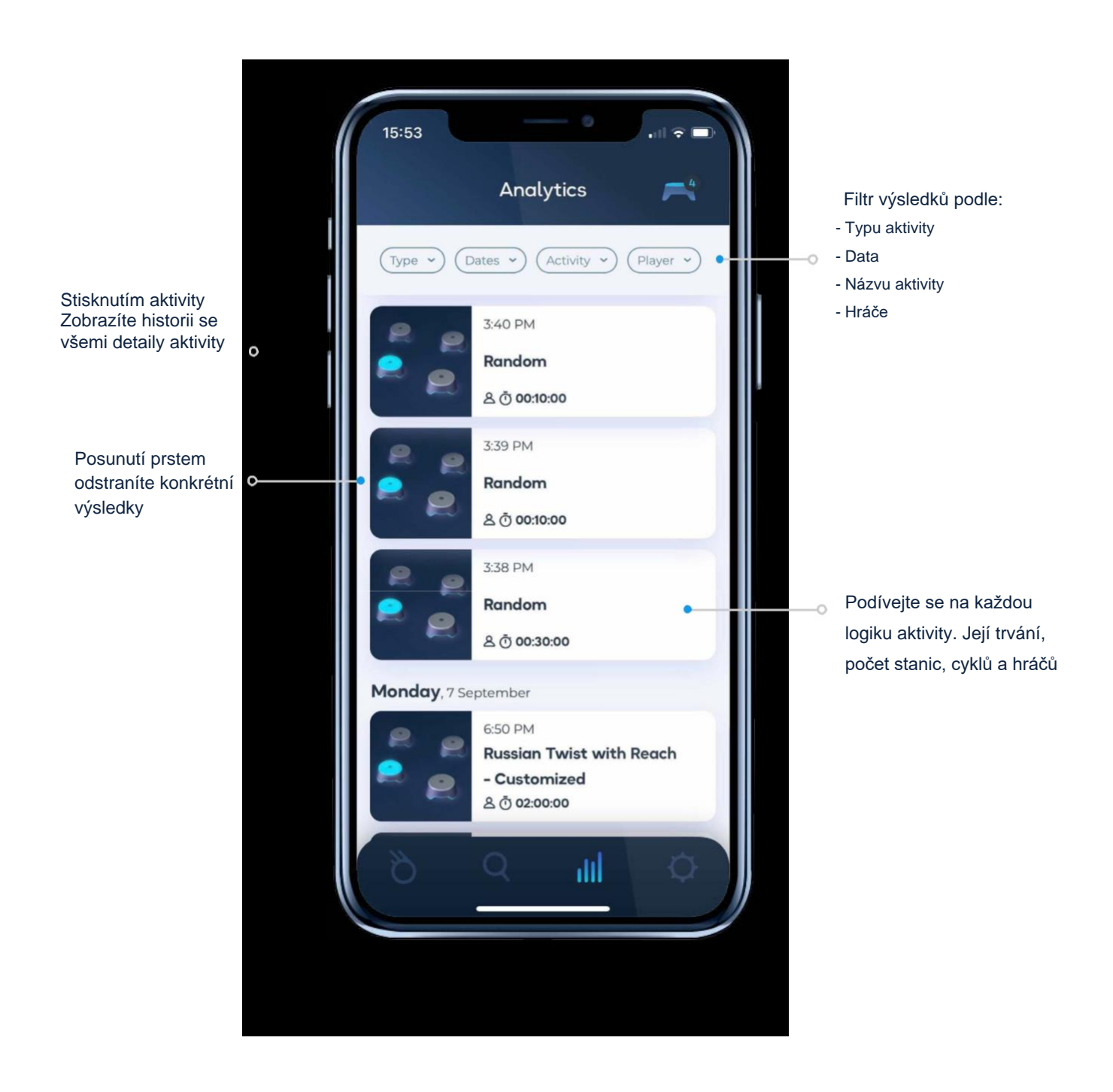

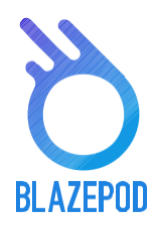

## OBRAZOVKA NASTAVENÍ APLIKACE

 $\odot$ 

Na obrazovce více, můžete upravit svůj profil, přidat další hráče a získat další informace o BlazePod.

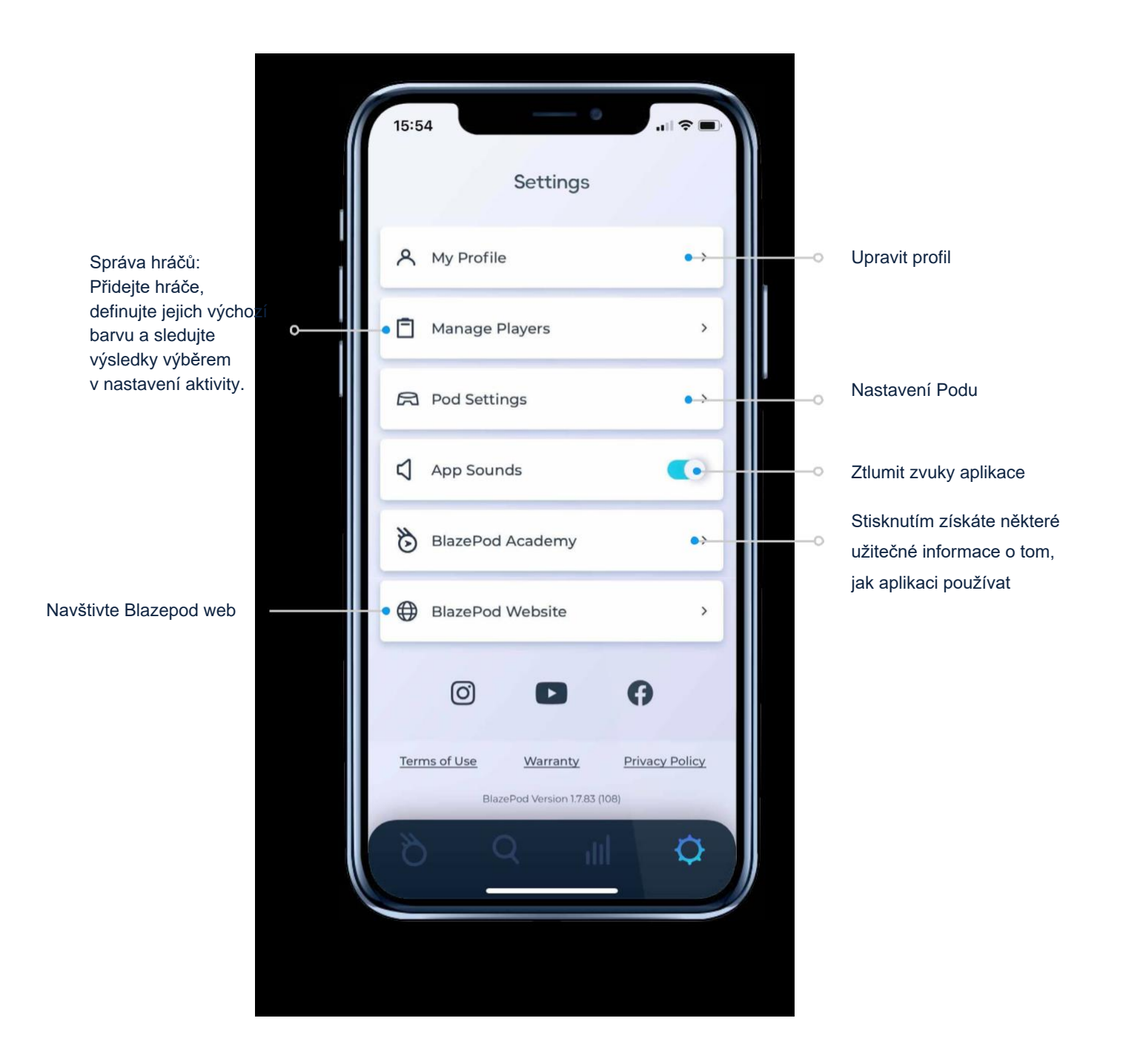

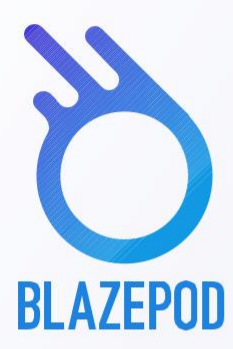

## NAVŠTIVTE BLAZEPOD WEB ABYSTE

## SE NAUČILI VÍCE O UŽÍVÁNÍ APLIKACE

# www.BlazePod.com

 $\odot$